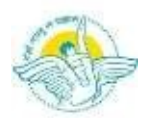

#### BAL BHARATI PUBLIC SCHOOL, PITAMPURA, DELHI - 110034 CLASS VII – Computer Science

Week: 11<sup>th</sup> to 15<sup>th</sup> January 2021 Number of Teaching Blocks: 1 Topics: HTML Subtopic: Revision assignment of chapter 7 and 8 Aids used: Text Editor and Web Browser

**Learning Outcomes:** Each learner will recap web page creation in HTML using tags.

## Lesson Development

## BLOCK 1

## Assignment

Q-1 Fill in the blanks

- 1. \_\_\_\_\_ is a software that enables a computer to display any type of documents or information present on the Internet.
- 2. HTML was developed by \_\_\_\_\_in early 1990s.
- 3. HTML Is not case \_\_\_\_\_\_ language. This means that HTML commands can be either written in lower case or upper case.
- 4. Hypertext Markup Language is computer language used to create \_\_\_\_\_\_.
- 5. HTML consists of text with special instructions known as
- 6. Tags that have both starting as well as ending are known as tags.
- 7. **is an example of empty tags.**
- 8. HTML code is written in \_\_\_\_\_.
- 9. The software that displays the resulting web pages is
- 10. <html> and \_\_\_\_\_ Tags appear at the beginning and end of an HTML document.
- 11. <HEAD> tag gives \_\_\_\_\_ in a document.
- 12. <Title> tag appears inside \_\_\_\_\_ tag.
- 13. Visible content that makes up a web page including paragraph, list, table, images and videos reside in tag.
- 14. \_\_\_\_\_ is an example of text editor.
- 15. File extension of HTML document is\_\_\_\_\_.
- 16. symbol written before tag name is used to close a tag.
- 17. To start new paragraphs in an HTML document you can use tag.

#### Q-2 Write full form of following tags:

- 1. <HR>
- 2. <BR>
- $3. < P>$
- 4. <H1>
- $5. < B>$
- 6.  $<|>$
- 7. <U>
- 8. <TT>
- 9. <SUB>
- 10. <SUP>

Q-3 State True/False:

- 1. Safari, Mozilla Firefox, Internet Explorer, Chrome and Opera are examples of web browser.
- 2. HTML5 is also cross- platform that is, it works on Tablets, Smart Phones, Notebooks or a Smart TV.
- 3. The marquee tag in HTML is used for scrolling piece of text displaying either horizontally or vertically down on your website depending on the settings.
- 4. The text you enter in the comment will appear when you view the web page.
- 5. Font size one creates the smallest text while font size 7 creates the largest text.
- 6. You can use the preformatted tags, <pre> and </pre>, to keep the line breaks and spaces you enter for paragraph or a block of text.
- 7. < br>Tag is used to add a line break if needed by the browser.

Q-4 Identify the tags of following attributes:

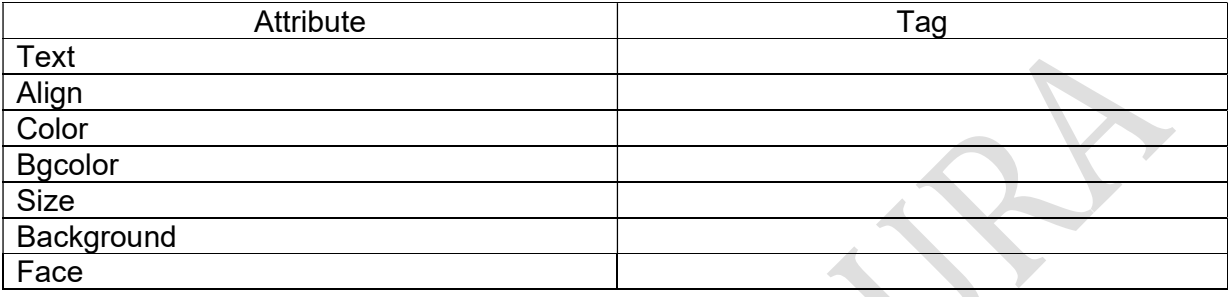

Q-5 Fill missing code:

1. <Html> <Head> **BBPS** <Title> Class VII  $\mathcal{L}$ 

> </Head> <Body bgcolor=\_\_\_\_\_> A web page can contain text and graphics>

 $\mathcal{L}$ </html>

2. <Html>

<body>

 $\epsilon$  =center> Become a web designer - If you want to start a career as a professional web designer, HTML and CSS designing is a must skill.

 $\mathcal{L}=\mathcal{L}$ </body>  $\qquad \qquad \qquad$ 

1.

Q-6 Create a webpage for the following:

C<sub>1</sub> Q6 PART2.html Tile | D:/anupama/elesson/2021/ian/12ian/O6%20PART2.html

# Chemical formula of water  $H_2O$ Mathematics equation  $(a+b)^2=a^2+b^2$

2.

 $\leftarrow$   $\rightarrow$  C  $\circ$  File | file:///D:/anupama/elesson/2021/jan/12jan/Q6%20PART1.HTML

 $\times$ 

## **Coronavirus**

Coronavirus disease (COVID-19) is an infectious disease caused by a newly discovered corona

Maintain at least a 1-metre distance between yourself and other Make wearing a mask a normal part of being around other peop

Q-7 Create a web page on new things you did during lock down. Web it should have:

- 1) Red background color
- 2) Yellow text colour

 $\odot$  WHO

3) Give largest size of heading and write 'my favorite activities' and move it from left to right of webpage.

\*\*\*\*\*\*\*

- 4) Make the font style of web page as Arial black.
- 5) In the end give a horizontal line of green color and size 5px.